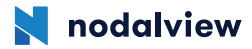

## **モーター接続マニュアル**

OS やアプリのバージョンにより画面が異なる事があります。

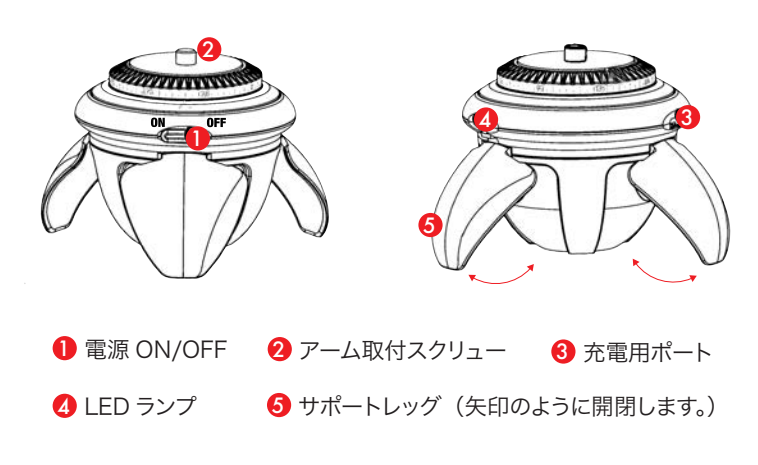

**<各部のなまえ> <モーターの基本動作>**

- ・OFF で充電中(赤ライト→充電完了後にライト消える)
- ・ON で充電中(一瞬青ライト→緑・赤交互にライト点滅)
- ・OFF で充電外す(ライトなし)
- ·ON で充電外す(緑ライトが点滅)
- 360 撮影中(基本的にライトなし→回る際に青が一瞬つくこともある)

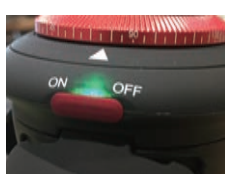

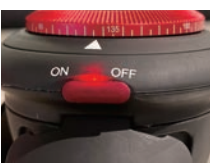

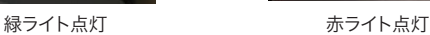

**<モーターの設定手順>** 充電を1日以上した後、ご検証をお願いいたします。

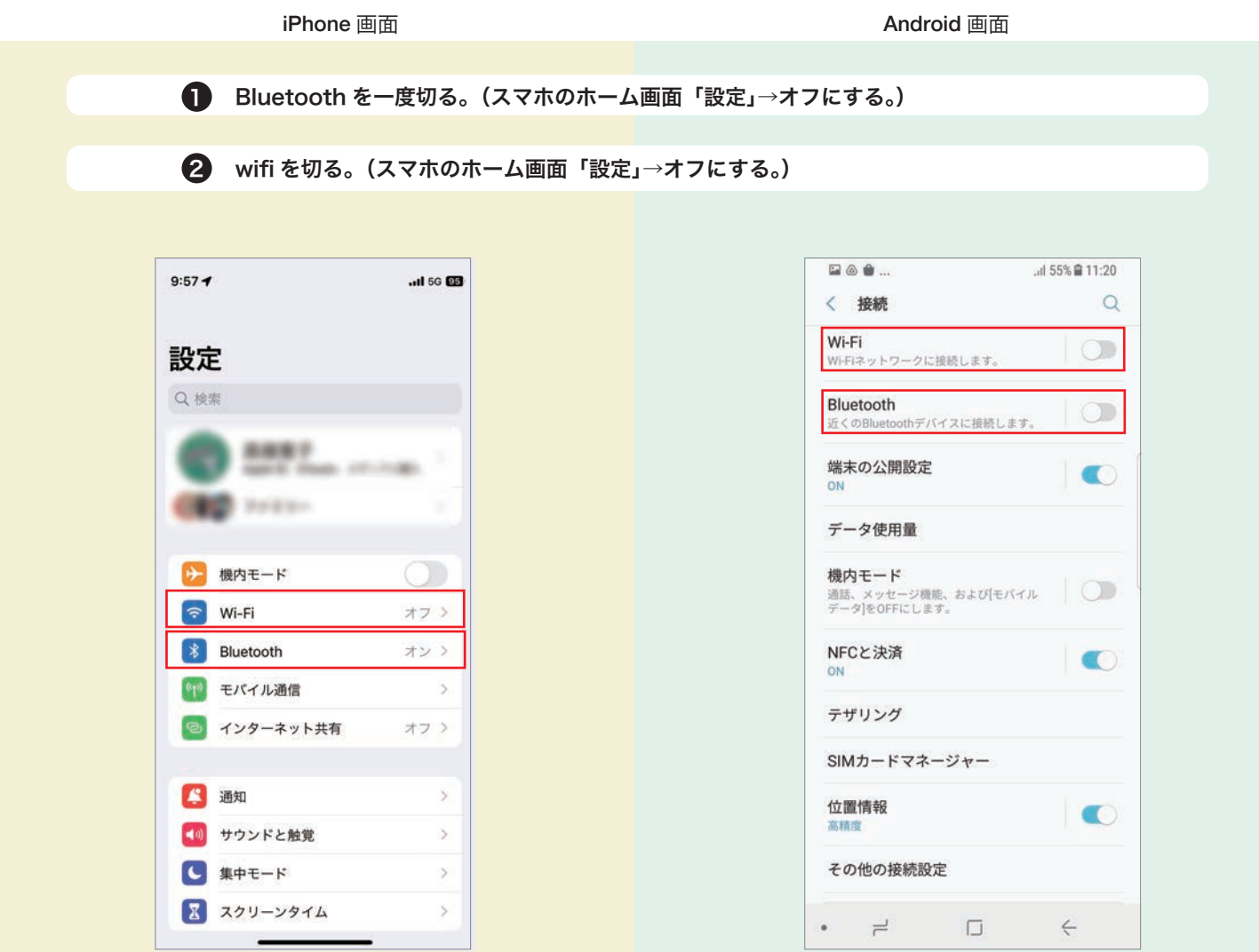

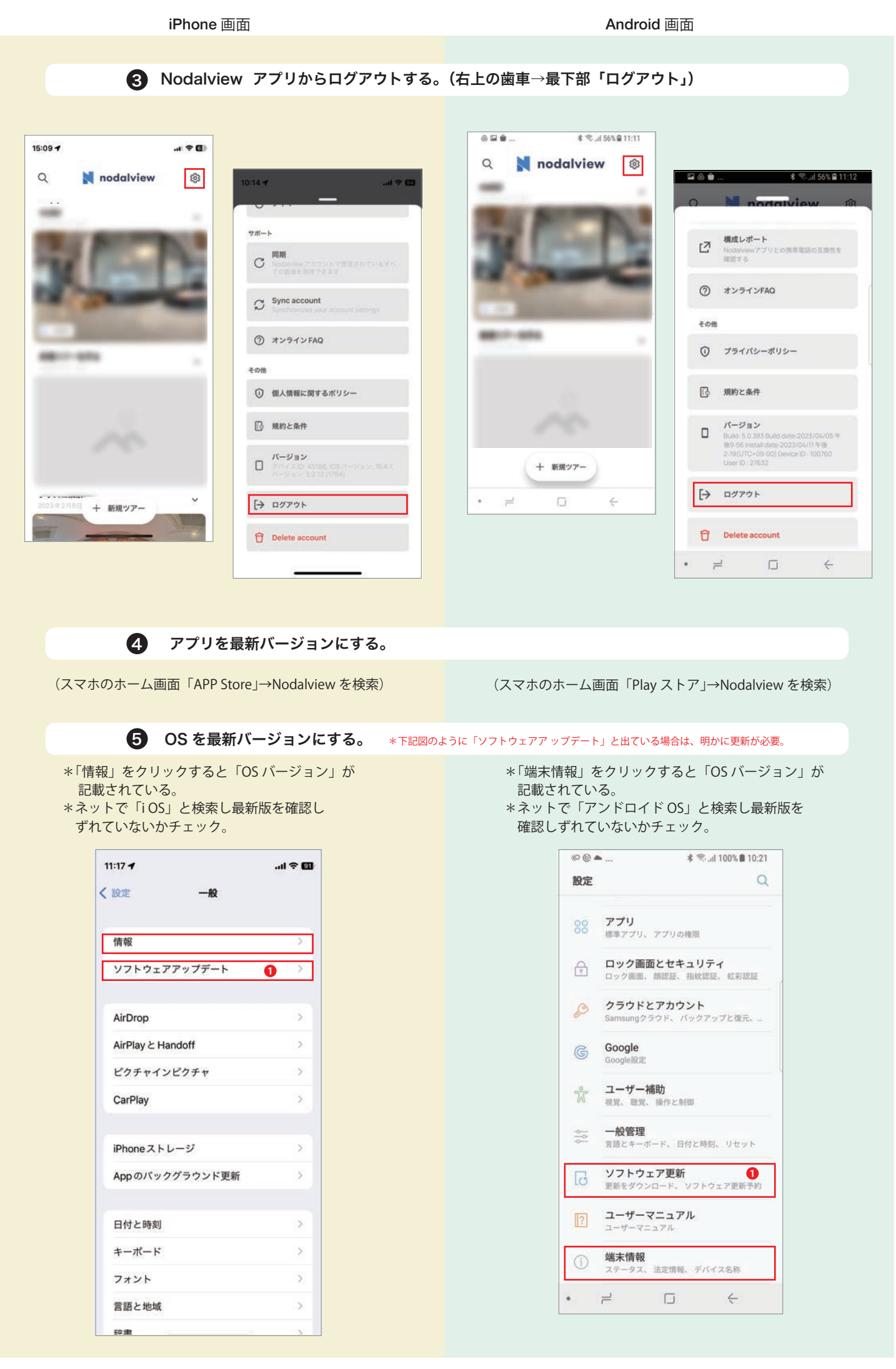

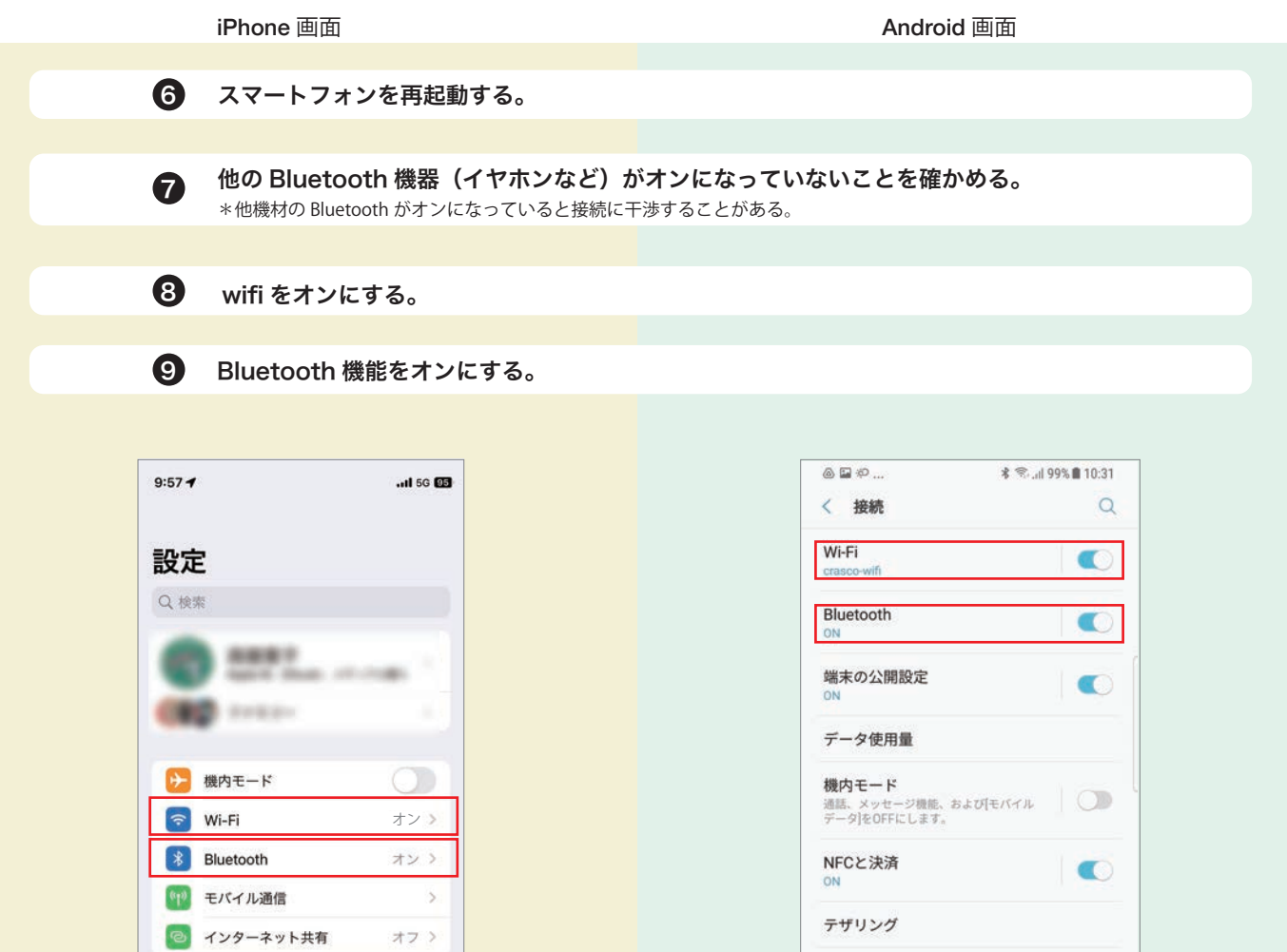

## 10 携帯の位置情報をオンにする。

 $\mathcal{P}$ 

 $\,$ 

 $\bar{\rm{y}}$ 

 $\,$ 

スマホのホーム画面「設定」→「プライバシーと セキュリティ」→「位置情報サービス」をオン

3 通知

(1) サウンドと触覚

■ スクリーンタイム

 $\overline{\phantom{0}}$ 

 $\bigodot$  集中モード

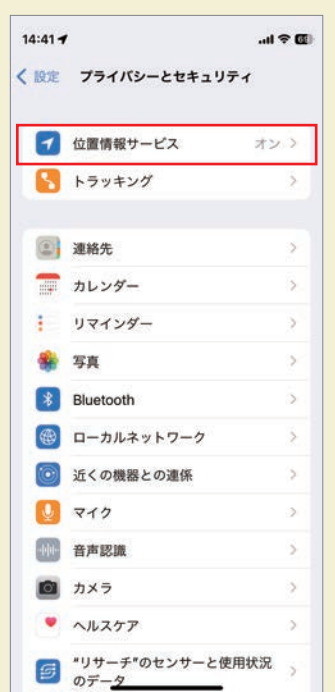

スマホのホーム画面「設定」→「接続」( 機種により 表記の違いあり)→「位置情報」をオン

 $\bullet \qquad \rightleftharpoons \qquad \qquad \Box \qquad \quad \Leftrightarrow$ 

 $\blacksquare$ 

SIMカードマネージャー

位置情報

その他の接続設定

高精度

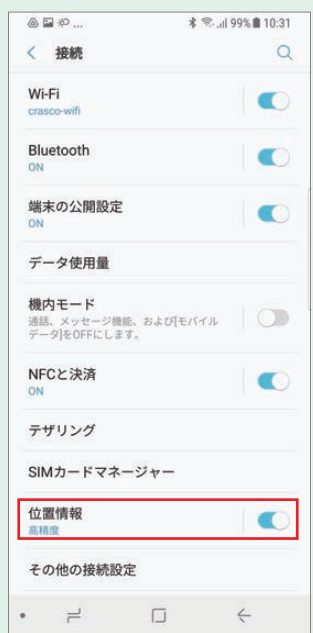

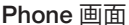

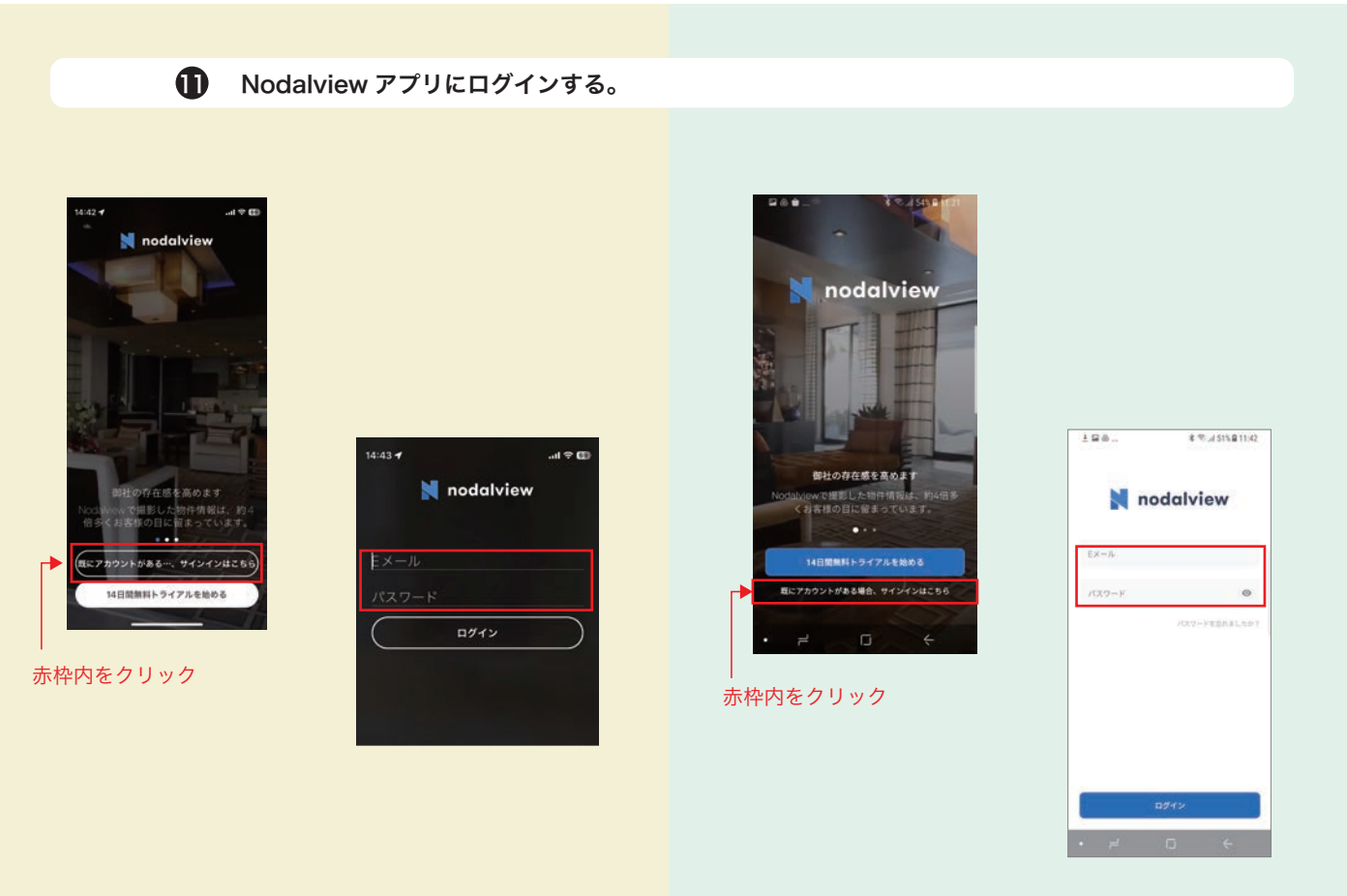

12 アプリの撮影シナリオを「モーターのついた」と選択する。

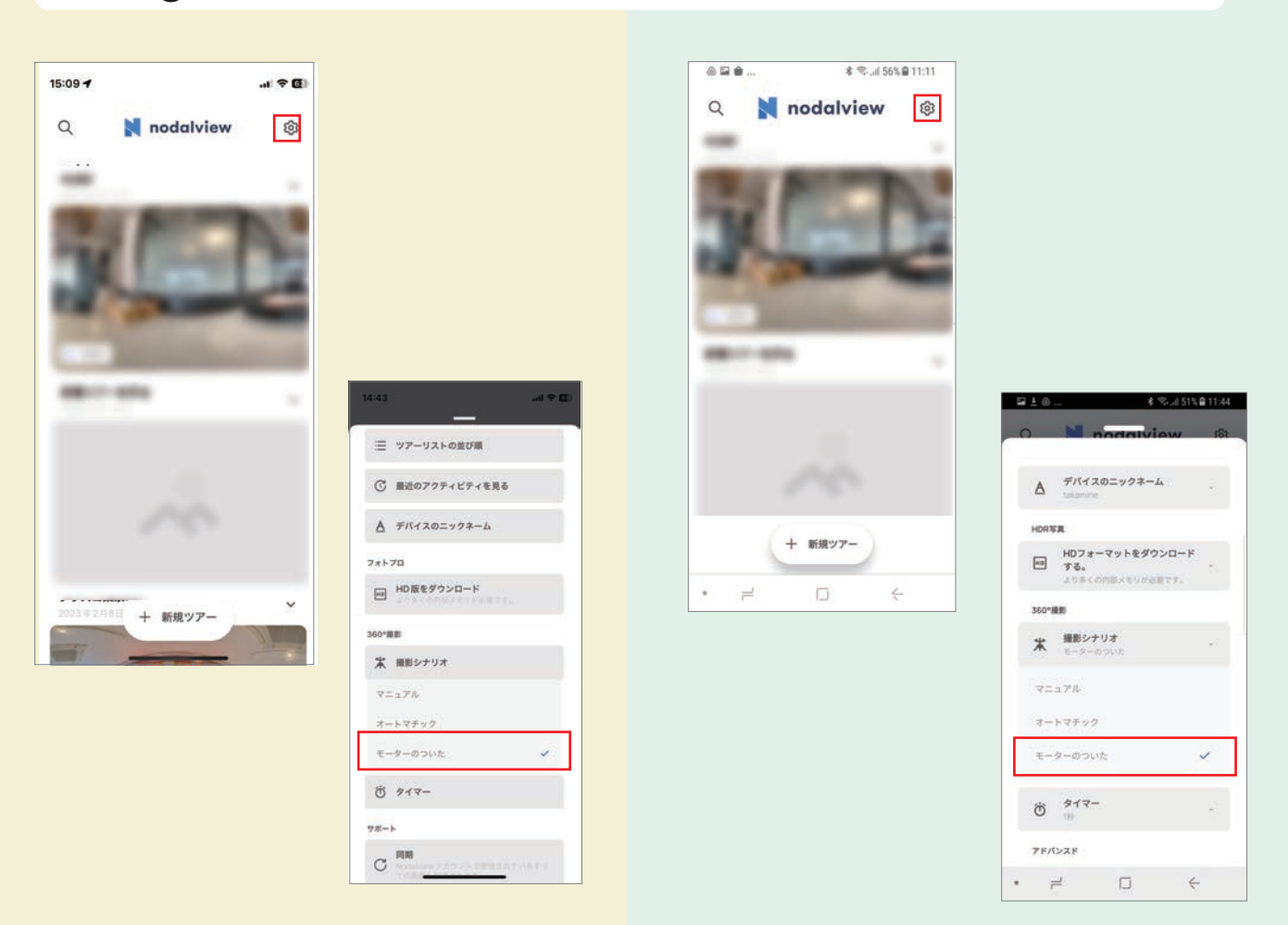

## **<モーターの基本動作>**

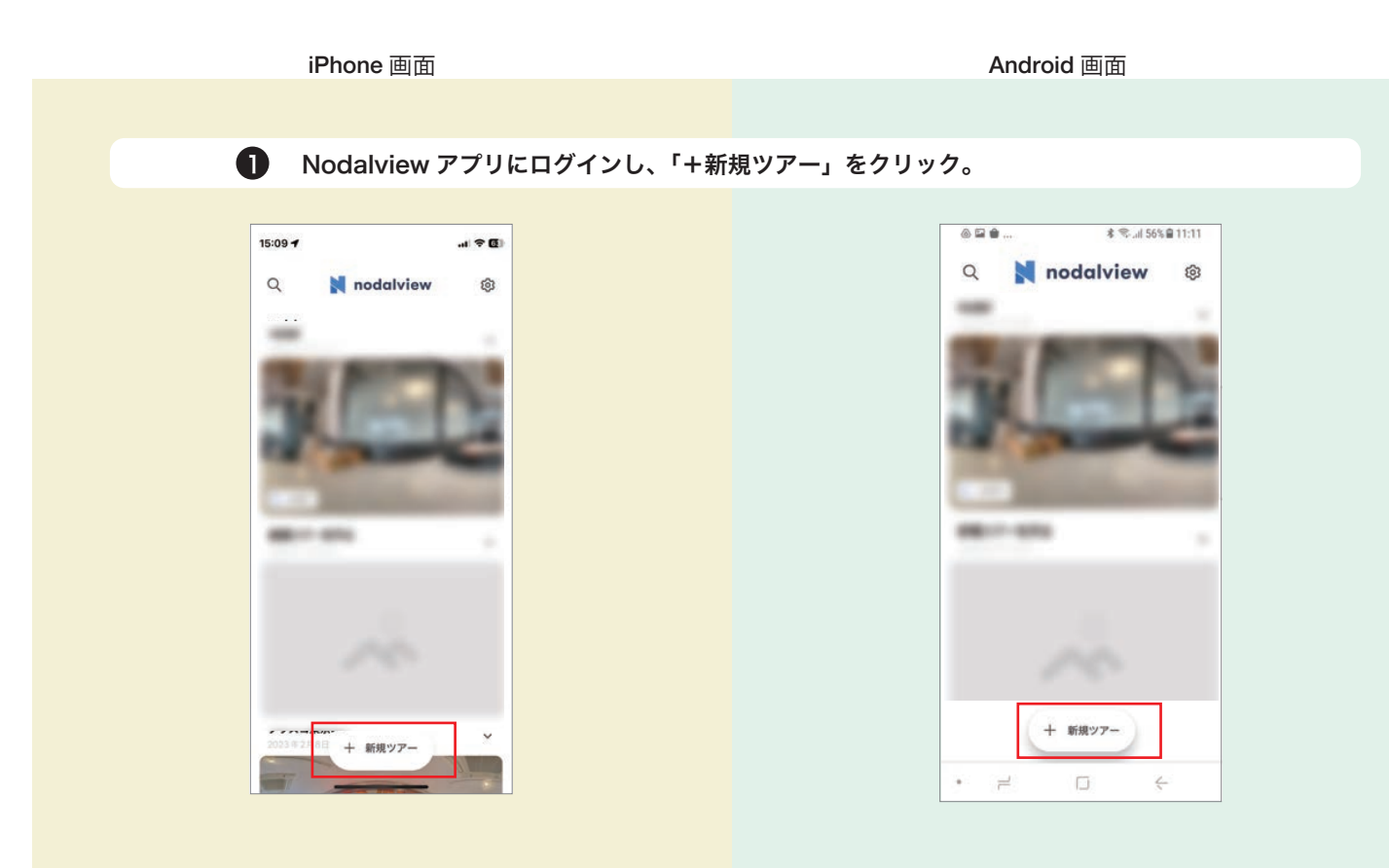

2 「ツアー詳細」にツアー名を登録して「保存」。 \*他は一切入力しないで OK

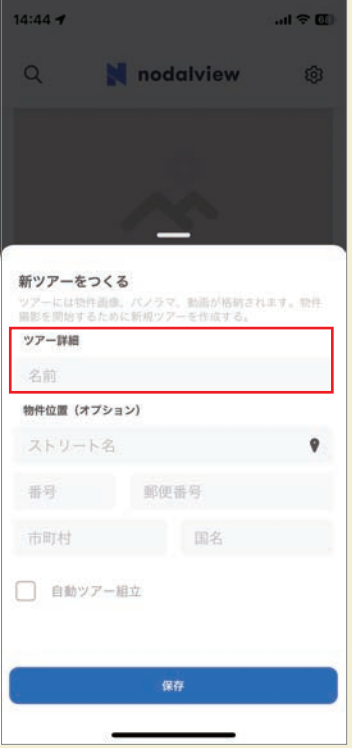

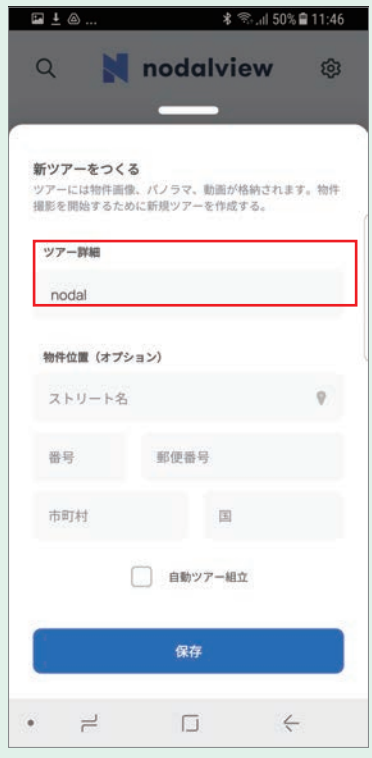

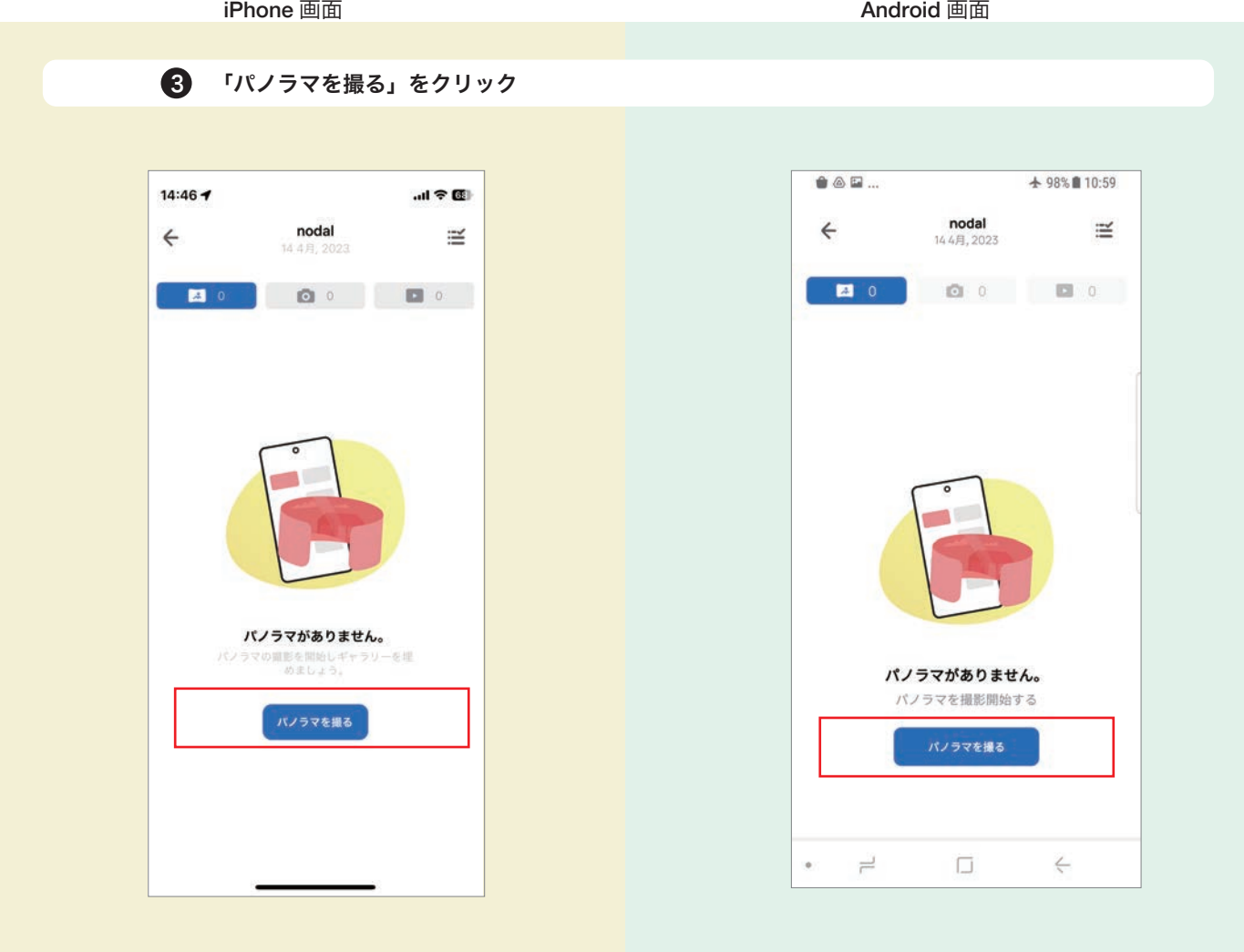

4 モーターの電源を入れる。

撮影画面左下に「CONNECTED」と一瞬表示され「接続済」と緑色で表示される。 「撮影を開始」ボタンをクリックすると撮影が開始。 モーターが回転しながら各シーンを数枚撮影し、合計8シーンを自動撮影する。

撮影画面左下に「接続済」と一瞬表示され「接続済」と緑色で表示される。 「START」ボタンをクリックすると撮影が開始。 モーターが回転しながら各シーンを数枚撮影し、合計8シーンを自動撮影する。

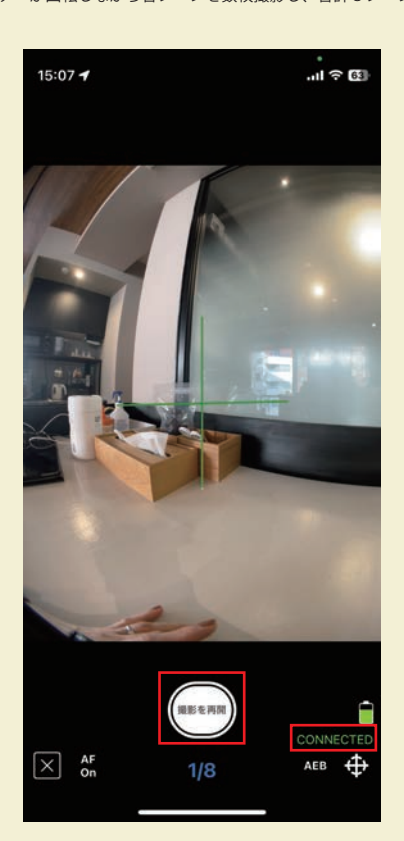

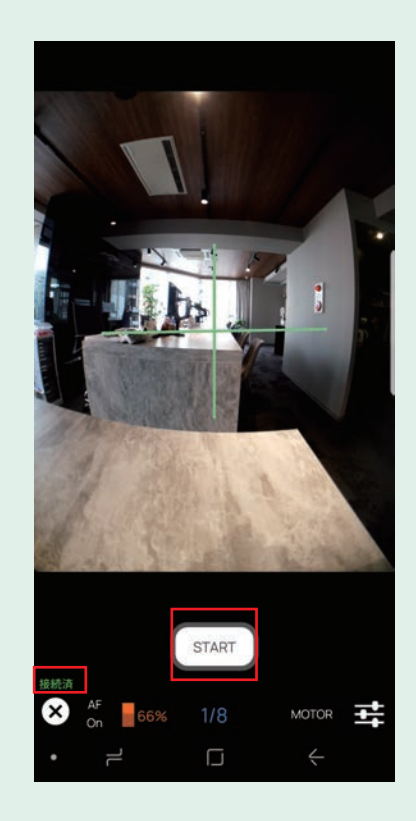

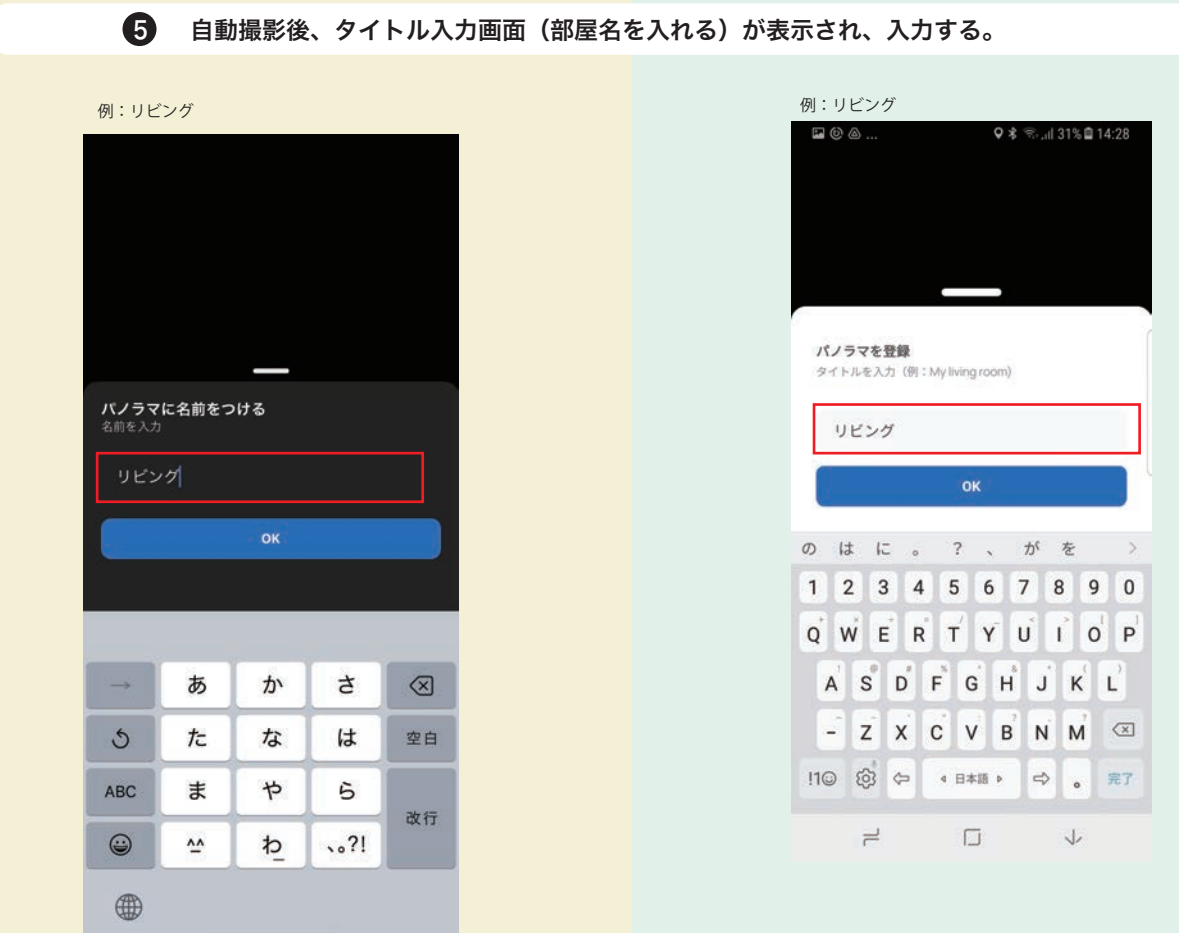

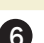

6 下記画面が表されたら「パノラマ HDR」をクリック

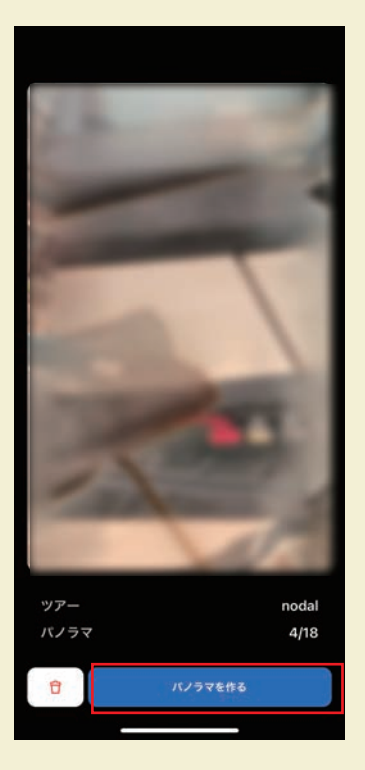

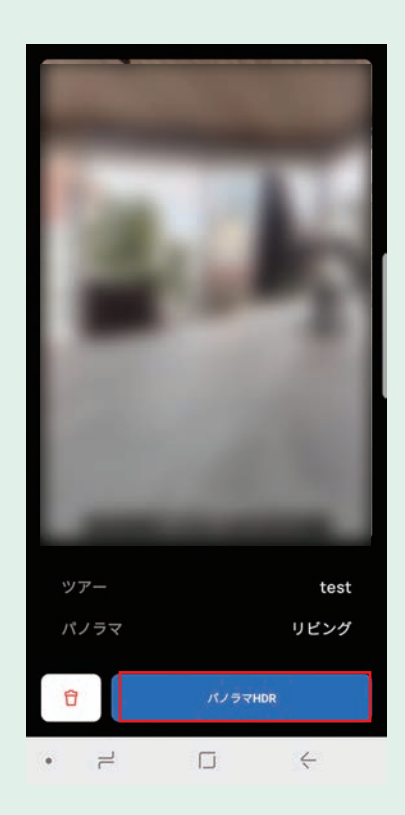

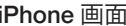

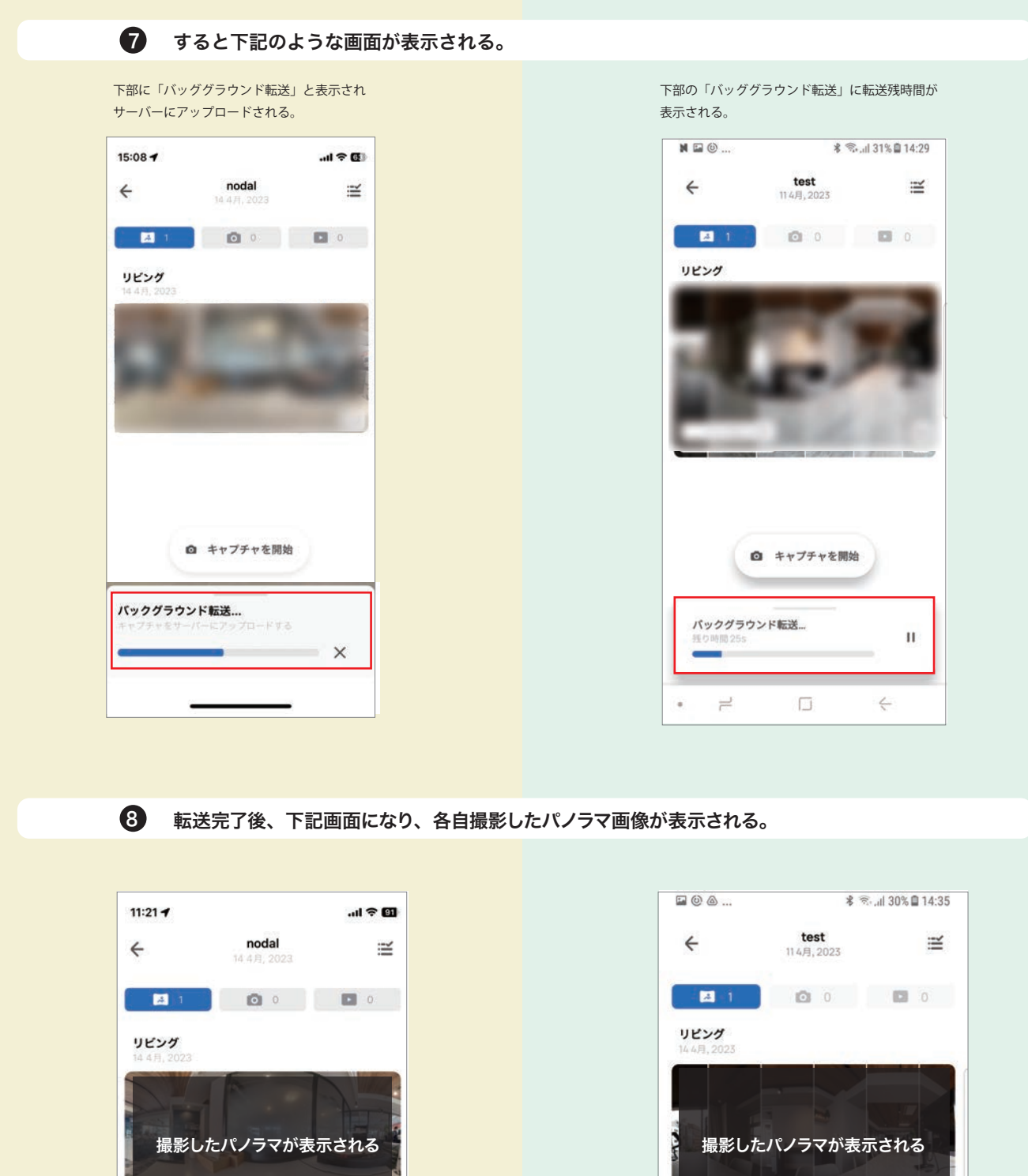

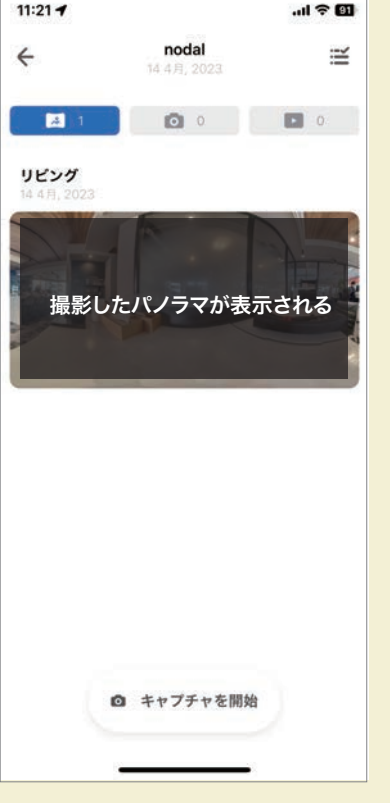

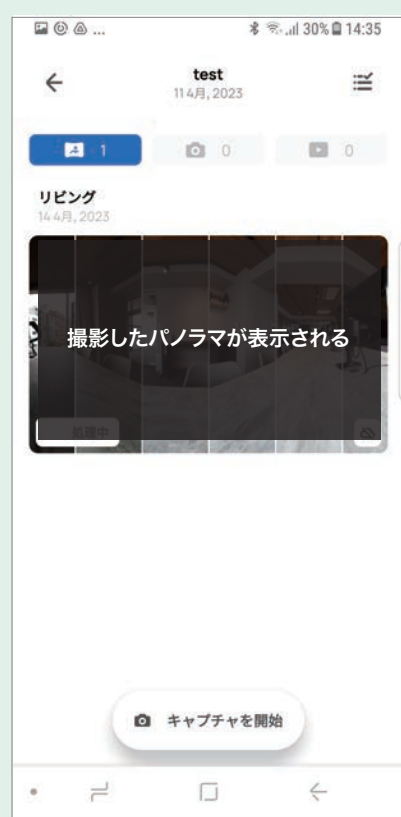